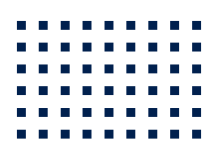

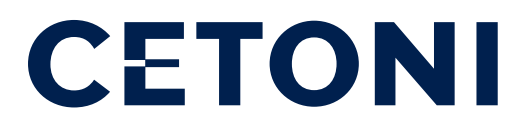

## CE QMIX I/O-B Hardware Handbuch

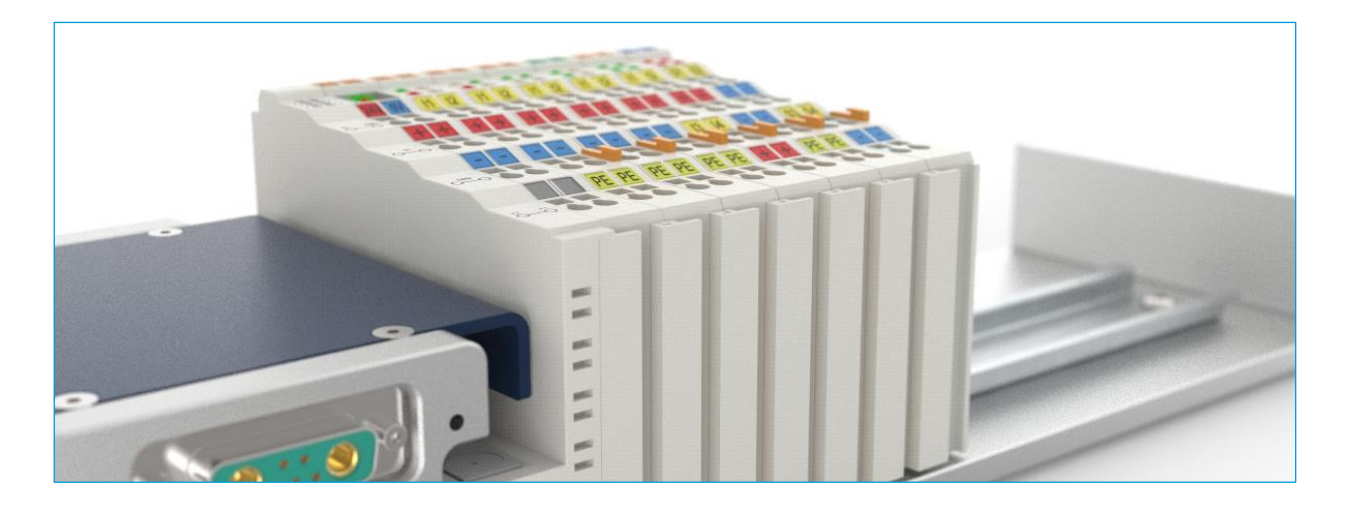

**ORIGINAL BETRIEBSANLEITUNG 1.01 – MÄRZ 2016**

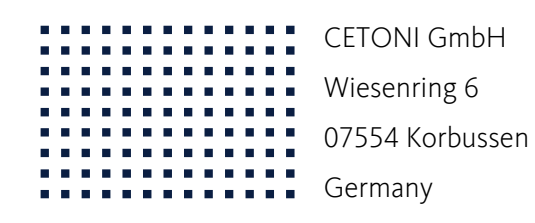

**T** +49 (0) 36602 338-0 **F** +49 (0) 36602 338-11 **E** info@cetoni.de

www.cetoni.de

# Software Lizenz

Die Software und die mitgelieferte Dokumentation sind urheberrechtlich geschützt. Durch die Installation erklären Sie sich mit den Vertragsbedingungen des Lizenzvertrages einverstanden.

#### Lizenzvertrag

Die CETONI GmbH gewährt dem Käufer das einfache nicht ausschließliche und nicht übertragbare Lizenz-Recht, die Software auf einem einzelnen Computer bzw. vernetzten Computersystem (LAN) zu benutzen. Das Kopieren oder jede anderweitige Vervielfältigung von Teilen oder der gesamten Software sowie das Mischen und Verbinden mit anderer Software ist ausdrücklich untersagt. Zu Sicherungszwecken darf der Käufer eine einzelne Kopie der Software für sich anfertigen (Backup). Die CETONI GmbH behält sich vor, die Software zu ändern, weiterzuentwickeln, zu verbessern oder durch eine neue Entwicklung zu ersetzen. Es besteht keine Verpflichtung für CETONI, den Käufer über Änderungen, Neu- und Weiterentwicklungen sowie Verbesserungen zu informieren oder ihm diese zur Verfügung zu stellen. Eine rechtlich verbindliche Zusicherung bestimmter Eigenschaften wird nicht gegeben. CETONI haftet nicht für Schäden, es sei denn, ein Schaden ist durch Vorsatz oder grobe Fahrlässigkeit auf Seiten der CETONI GmbH oder deren Erfüllungs- und Verrichtungsgehilfen verursacht worden. Jede Haftung für indirekte sowie Begleit- und Folgeschäden ist ausgeschlossen.

Die in diesen Unterlagen enthaltenen Angaben und Daten können ohne vorherige Ankündigung geändert werden. Ohne ausdrückliche schriftliche Erlaubnis der CETONI GmbH darf kein Teil dieser Unterlagen für irgendwelche Zwecke vervielfältigt oder übertragen werden, unabhängig davon, auf welche Art und Weise oder mit welchen Mitteln – elektronisch oder mechanisch – dies geschieht. Es gelten die AGB der CETONI GmbH. Hiervon abweichende Vereinbarungen bedürfen der Schriftform.

Copyright © CETONI GmbH – Automatisierung und Mikrosysteme. Alle Rechte vorbehalten. WINDOWS ist ein eingetragenes Warenzeichen der Microsoft Corporation. Das WINDOWS-Logo ist ein eingetragenes Warenzeichen ™ der Microsoft Corporation

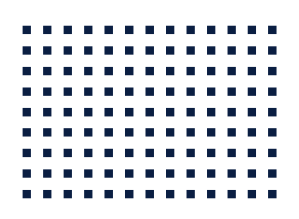

# <span id="page-4-0"></span>1 Übersichten und Verzeichnisse

#### <span id="page-4-1"></span>1.1 Inhaltsverzeichnis

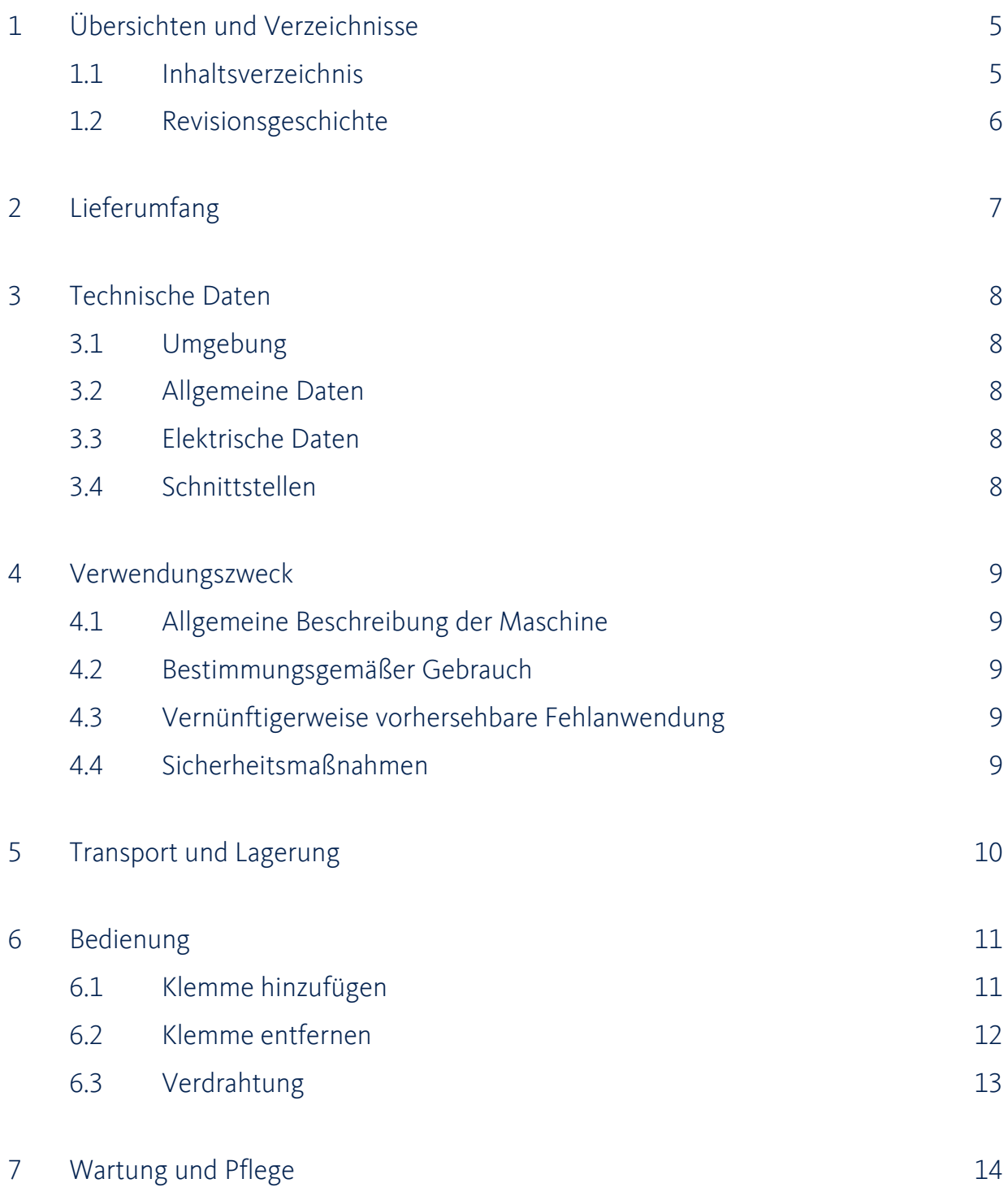

## <span id="page-5-0"></span>1.2 Revisionsgeschichte

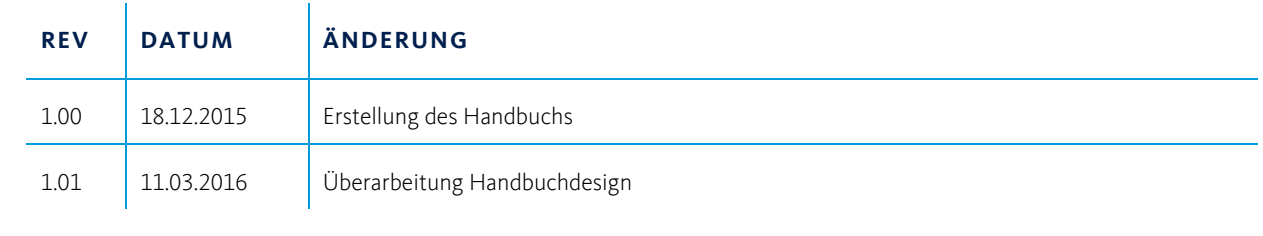

# <span id="page-6-0"></span>2 Lieferumfang

Im Lieferumfang Ihres Gerätes sollten folgende Gegenstände enthalten sein:

#### **QMIX I/O-B-MODUL**

mit montierten Beckhoff-Klemmen, wie von Ihnen bestellt

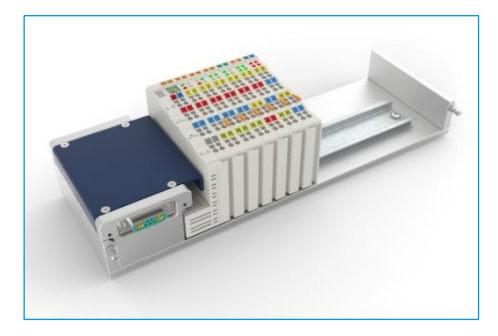

#### **CD-ROM QMIXELEMENTS MIT:**

- Gerätetreiber für USB Schnittstelle
- QmixElements Software
- Qmix SDK (optional)
- Qmix Gerätekonfiguration
- Datenblätter der Beckhoff-Klemmen

#### **HANDBUCH HARDWARE**

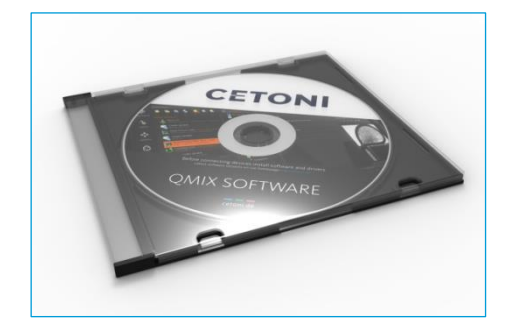

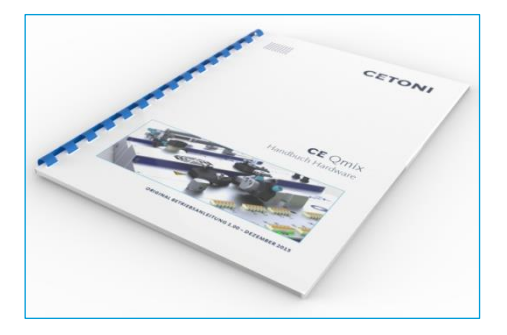

# <span id="page-7-0"></span>3 Technische Daten

## <span id="page-7-1"></span>3.1 Umgebung

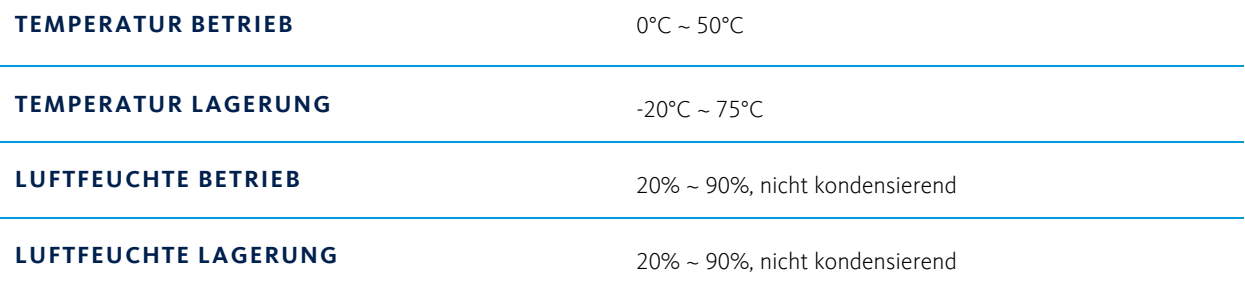

#### <span id="page-7-2"></span>3.2 Allgemeine Daten

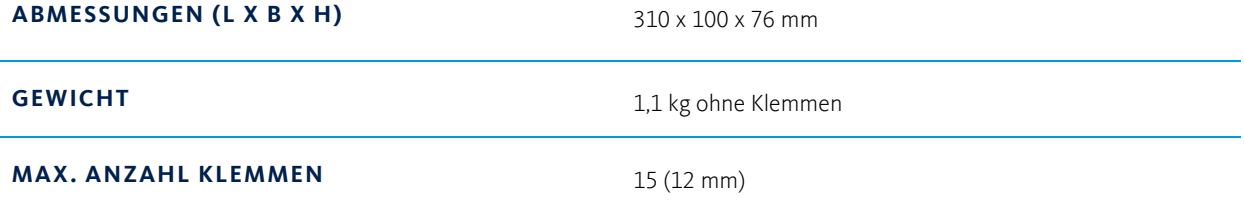

#### <span id="page-7-3"></span>3.3 Elektrische Daten

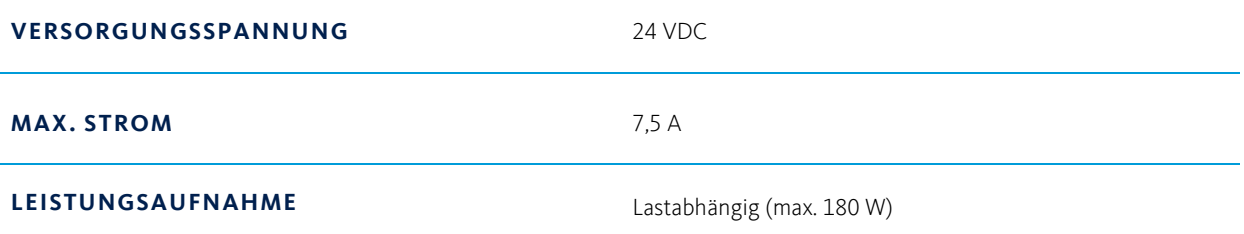

#### <span id="page-7-4"></span>3.4 Schnittstellen

#### **ABHÄNGIG VON DEN VERWENDETEN KLEMMEN**

# <span id="page-8-0"></span>4 Verwendungszweck

## <span id="page-8-1"></span>4.1 Allgemeine Beschreibung der Maschine

Das Qmix I/O-B-Modul ist ein Teil des Qmix Mikroreaktions- und Analysesystems. Es ermöglicht, digitale und analoge Signale von Sensoren aufzunehmen und an Aktoren oder Steuerungen auszugeben.

#### <span id="page-8-2"></span>4.2 Bestimmungsgemäßer Gebrauch

Das Qmix I/O-B-Modul dient zur Kontrolle, Steuerung oder Regelung von Sensoren und Aktoren in mikrofluidischen Systemen. Es ist nur zur Verwendung in einem Qmix Mikroreaktionssystem der Firma CETONI GmbH vorgesehen. Der Einsatz erfolgt in der Regel in einem laborartigen Raum.

#### <span id="page-8-3"></span>4.3 Vernünftigerweise vorhersehbare Fehlanwendung

Der Gebrauch für andere als die vorgesehenen Anwendungen kann zu gefährlichen Situationen führen und ist zu unterlassen.

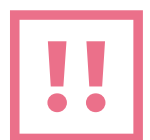

**VORSICHT**. Das Gerät darf nicht als Medizinprodukt oder für medizinische Zwecke verwendet werden!

#### <span id="page-8-4"></span>4.4 Sicherheitsmaßnahmen

Für den sicheren Betrieb des Qmix I/O-B-Moduls sind unbedingt die Sicherheitsmaßnahmen aus dem allgemeinen Teil des Handbuchs für das Qmix Mikroreaktionssystem zu beachten.

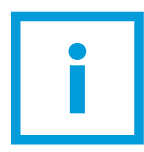

**WICHTIG**. Bitte lesen Sie dieses Handbuch, den allgemeinen Teil für das Qmix Mikroreaktionssystem und das zugehörige Softwarehandbuch aufmerksam und vollständig durch, bevor Sie Ihr Qmix I/O-B-Modul in Betrieb nehmen.

# <span id="page-9-0"></span>5 Transport und Lagerung

Bitte heben und transportieren Sie die Module nicht in zusammengestecktem Zustand. Nur in der Originalverpackung ist ein Transport im zusammengesteckten Zustand zulässig.

Verwenden Sie für Transport und Versand der Module die Originalverpackung.

Beachten Sie für die Lagerung die Angaben aus Kapitel "Technische Daten".

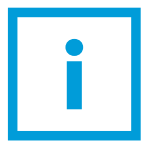

**WICHTIG**. Gefahr der Beschädigung des Gerätes! Transportieren Sie die Module nicht im zusammengesteckten Zustand.

# <span id="page-10-0"></span>6 Bedienung

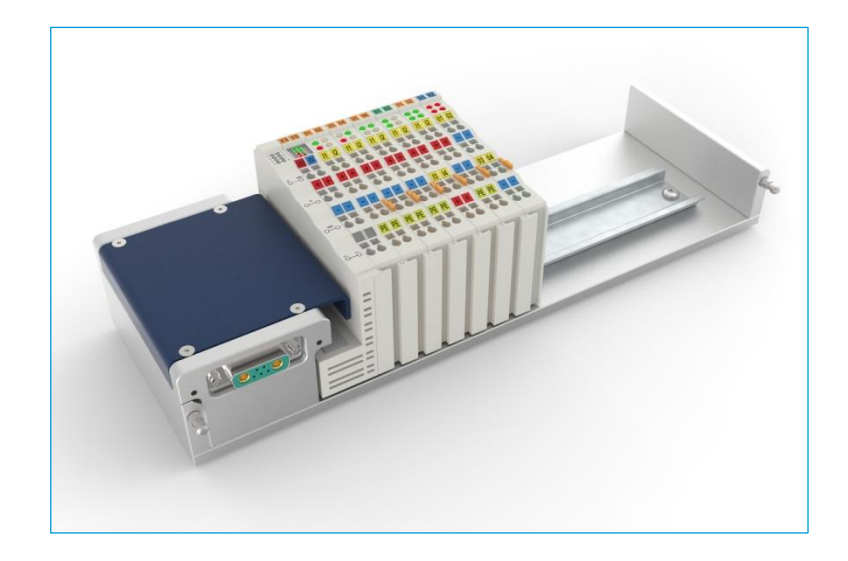

Das Qmix I/O-B-Modul ermöglicht es, das umfangreiche Beckhoff-Busklemmensystem in das Qmix Mikroreaktionssystem zu integrieren. In den folgenden Kapiteln werden die Montage der Klemmen auf dem Qmix-I/O-B-Modul sowie das allgemeine Anschließen der Klemmen beschrieben.

Klemmenspezifische Details, wie Anschlussbelegung und Bedeutung der Anzeigeelemente, entnehmen Sie bitte dem Datenblatt der jeweiligen Klemme.

Das Qmix I/O-B-Modul wird Ihren Wünschen entsprechend konfiguriert und geliefert. Wenn Sie Klemmen hinzufügen oder entfernen möchten, so beachten Sie die entsprechenden Abschnitte in diesem, wie auch im zugehörigen Software-Handbuch.

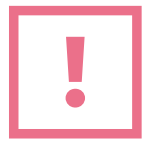

**ACHTUNG**. Legen Sie die Klemmen nicht auf die Goldfederkontakte, um Verschmutzung und Kratzer zu vermeiden.

Elektronische Komponenten in den Klemmen können durch elektrostatische Entladung bei Berührung zerstört werden. Beachten Sie Sicherheitsmaßnahmen gegen ektrostatische Entladung. Achten Sie beim Umgang mit den Geräten auf gute Erdung der Umgebung (Personen, Arbeitsplatz und Verpackung).

#### <span id="page-10-1"></span>6.1 Klemme hinzufügen

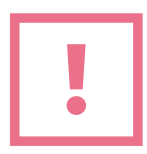

**ACHTUNG**. Schalten Sie die Stromversorgung ab, bevor Sie Klemmen hinzufügen oder entfernen. Andernfalls kann es zu Schäden am Gerät kommen.

Die Klemmen sind mit Nut und Feder ausgestattet. Positionieren Sie die hinzuzufügende Klemme so, dass sie zur vorhergehenden und gegebenenfalls zur nachfolgenden korrekt ausgerichtet ist und drücken Sie sie dann in den Verbund, bis sie auf der Tragschiene einrastet.

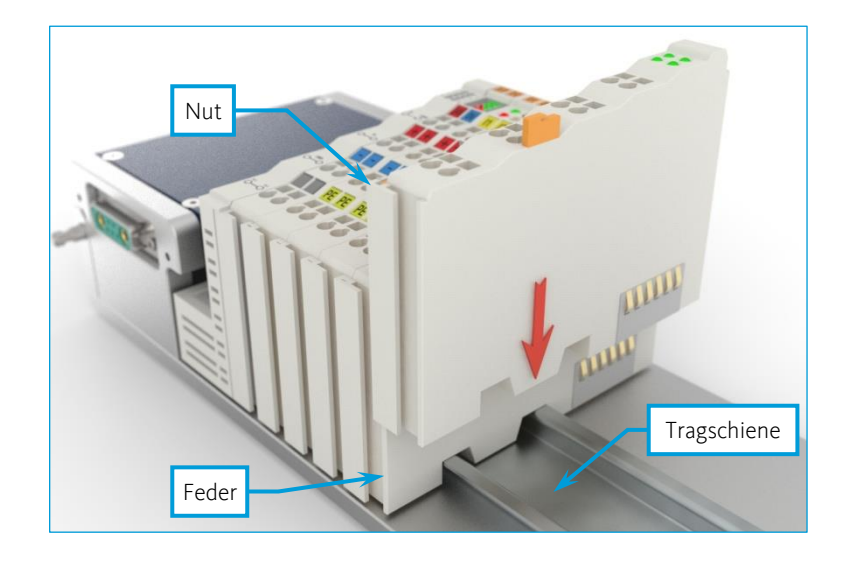

Mit dem Einrasten der Klemme sind die elektrischen Verbindungen der Daten- und Leistungskontakte zur vorhergehenden und gegebenenfalls zur nachfolgenden Klemme hergestellt.

#### <span id="page-11-0"></span>6.2 Klemme entfernen

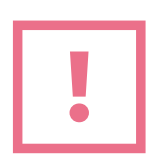

**ACHTUNG**. Schalten Sie die Stromversorgung ab, bevor Sie Klemmen hinzufügen oder entfernen. Andernfalls kann es zu Schäden am Gerät kommen.

Ziehen Sie die Klemme an der Entriegelungslasche aus dem Verbund. Mit dem Herausziehen der Klemme sind die elektrischen Verbindungen der Klemmen wieder getrennt.

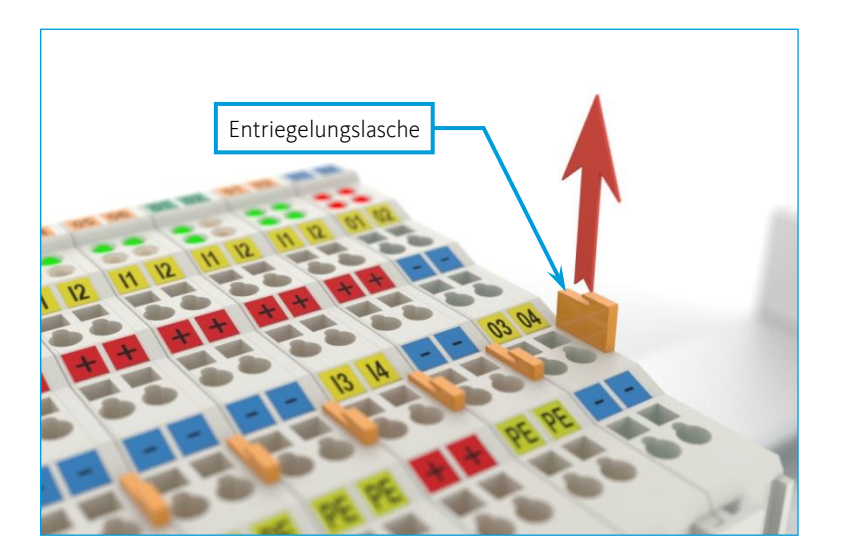

#### <span id="page-12-0"></span>6.3 Verdrahtung

Es gibt Klemmen mit direkter Verdrahtung und mit steckbarer Verdrahtungsebene. Die steckbare Verdrahtungsebene ermöglicht, zum Beispiel im Falle eines Defekts, den Austausch der Klemme, ohne die Verdrahtung komplett zerlegen zu müssen.

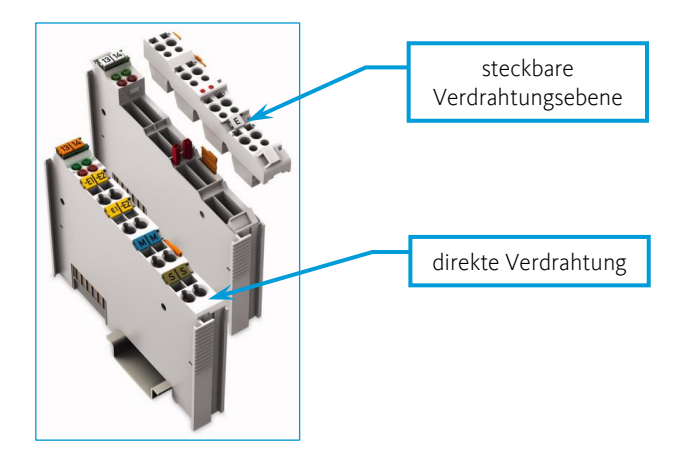

Die Kabel werden in beiden Fällen von einer Federzugklemme fixiert, die die Verwendung ein- und mehradriger Leiter gestattet.

Zum Öffnen der Federzugklemme führen Sie ein Betätigungswerkzeug (z.B. Schlitzschraubendreher) in die Öffnung oberhalb des Anschlusses ein. Stecken Sie dann den Leiter in die entsprechende Anschlussöffnung und entfernen Sie das Betätigungswerkzeug wieder. Der Leiter ist nun festgeklemmt.

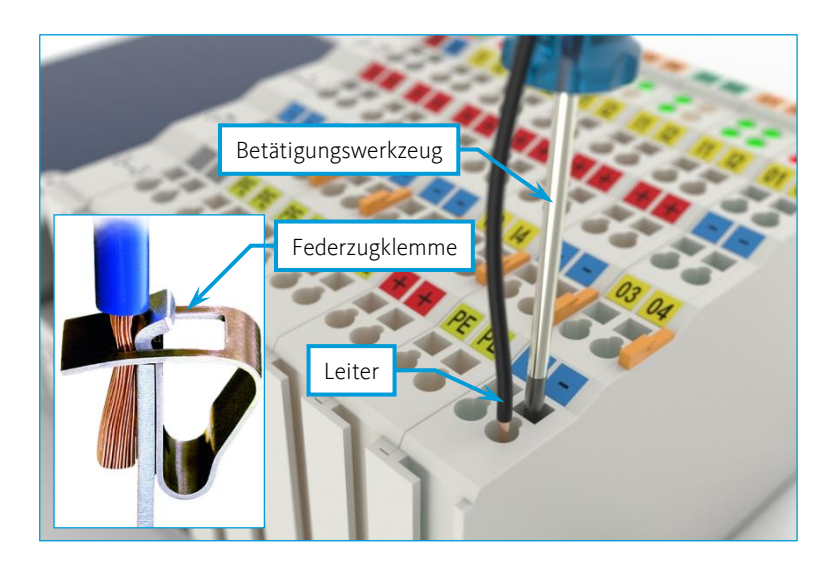

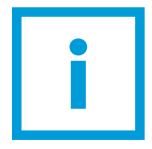

**WICHTIG**. Sie dürfen an jedem Anschluss nur einen Leiter anschließen. Mehrere einzelne Leiter an einem Anschluss sind nur zulässig, wenn sie in einer gemeinsamen Aderendhülse für Nennquerschnitt 1 mm² und 8 mm Länge vercrimpt sind.

# <span id="page-13-0"></span>7 Wartung und Pflege

Das Gerät ist bei bestimmungsgemäßem Gebrauch wartungsfrei. Sollte es trotzdem zu Problemen kommen, die Sie nicht selber beheben können, oder die ein Öffnen des Gerätes erfordern, wenden Sie sich bitte an die CETONI GmbH, um das weitere Vorgehen zu klären. Das Gerät darf nur durch die CETONI GmbH oder durch sie autorisiertes Servicepersonal geöffnet werden. Andernfalls erlischt der Garantie- und Gewährleistungsanspruch.

Auf Störungen im Zusammenhang mit der Bediensoftware wird im Softwarehandbuch näher eingegangen.

Wischen Sie das Gerät mit einem feuchten, nicht nassen Tuch ab, so dass keine Flüssigkeit ins Gerät tropfen kann. Bei stärkeren Verschmutzungen können Sie auch etwas Spülmittel oder Alkohol verwenden.